# Dell Latitude E6440 Informatie over installatie en functies

#### Waarschuwingen

GEVAAR: Een WAARSCHUWING duidt een risico van schade aan eigendommen, lichamelijk letsel of overlijden aan.

### Voor- en achteraanzicht

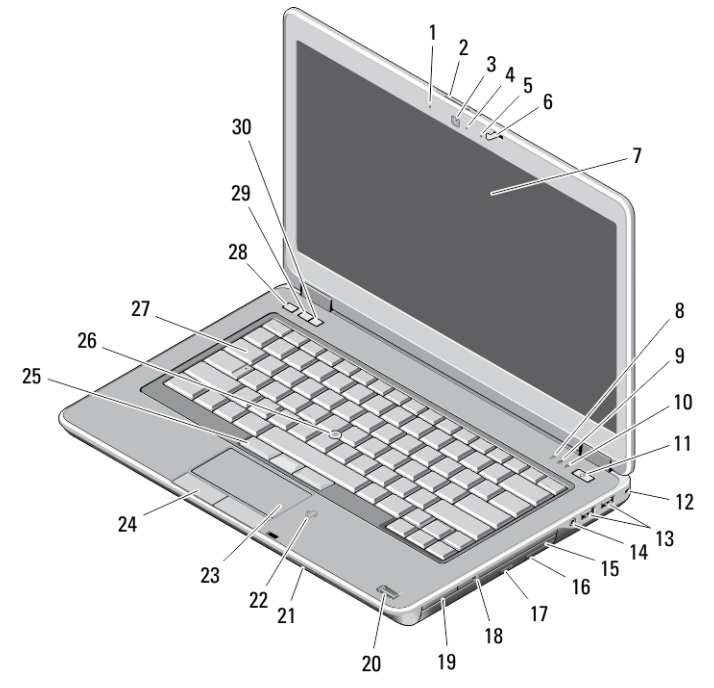

#### Afbeelding 1. Vooraanzicht

- 1. microfoon
- 2. ontgrendeling beeldscherm
- 3. camera
- 4. statuslampje voor camera
- 5. microfoon
- 6. beeldschermvergrendeling
- 7. beeldscherm
- 8. activiteitslampje van de vaste schijf
- 9. statuslampje batterij
- 10. statuslampje draadloos netwerk
- 11. aan-uitknop
- 12. beveiligingsslot
- 13. USB 3.0-connectoren (2)
- 14. headsetpoort
- 15. optisch station
- 16. vergrendeling van optische station
- 17. uitwerpknop optische schijf
- 18. schakelaar voor draadloos netwerk
- 19. expresskaartlezer (optioneel)
- 20. vingerafdruklezer

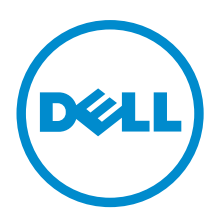

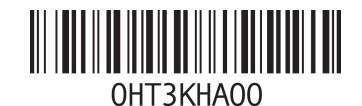

Regelgevingsmodel: P38G Regelgevingstype: P38G001 2013 - 06

- 21. SD-kaartlezer
- 22. contactloos smartcardlezer (optioneel)
- 23. touchpad
- 24. touchpad-knoppen (2)
- 25. trackstick-knoppen (3)
- 26. trackstick
- 27. toetsenbord
- 28. dempknop
- 29. knop Volume omlaag
- 30. knop Volume omhoog

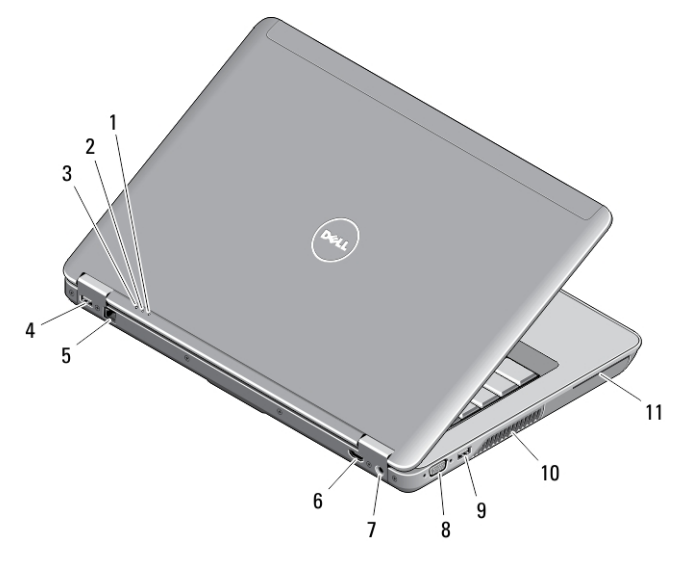

#### Afbeelding 2. Achteraanzicht

- 1. statuslampje voeding
- 2. activiteitslampje van de vaste schijf
- 3. statuslampje batterij
- 4. USB 3.0-connector met PowerShare
- 5. netwerkconnector
- 6. HDMI-connector
- 7. stroomconnector
- 8. VGA-connector
- 9. USB 3.0-connector
- 10. ventilatieopeningen
- 11. sleuf voor een smart card

### Onderaanzicht

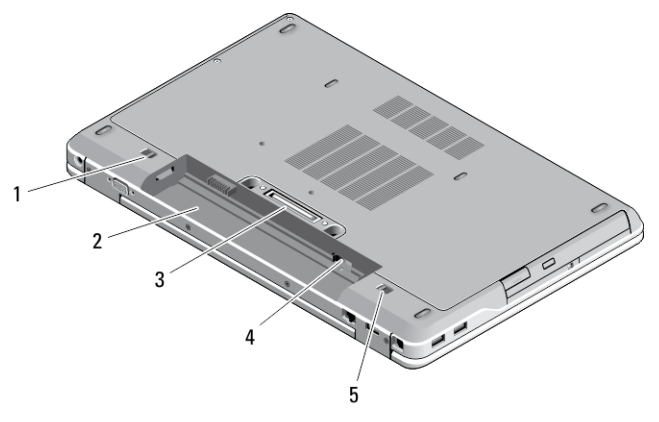

#### Afbeelding 3. Onderaanzicht

- 1. batterijvergrendeling (links)
- 2. batterijcompartiment
- 3. dockingstationconnector
- 4. simkaartsleuf
- 5. batterijvergrendeling (rechts)

GEVAAR: Blokkeer de luchtopeningen niet, duw er geen voorwerpen in en zorg ervoor dat er geen stof in komt. Zet uw Dell-computer niet in een omgeving waar weinig ventilatie beschikbaar is terwijl deze aan staat, zoals een gesloten koffer. Als u dat toch doet, loopt u een brand- of beschadigingsrisico van de computer. De ventilator wordt automatisch geactiveerd wanneer de computer heet wordt. Ventilatorgeruis is normaal en duidt niet op een probleem met de ventilator of de computer.

### Snelle installatie

GEVAAR: Lees de veiligheidsinformatie die bij uw computer wordt geleverd, voordat u de procedures in deze sectie uitvoert. Zie www.dell.com/regulatory\_compliance voor meer informatie over beste praktijken

GEVAAR: De netadapter is geschikt voor stopcontacten wereldwijd. Stroomaansluitingen en stekkerblokken W. kunnen echter per land verschillen. Wanneer een niet-compatibele kabel wordt gebruikt of de kabel verkeerd in het stekkerblok of stopcontact wordt gestoken, dan kan dit brand of beschadiging van de apparatuur tot gevolg hebben.

WAARSCHUWING: Wanneer u de kabel van de netadapter uit de computer verwijdert, pakt u de connector vast, niet de kabel zelf, en trekt u stevig maar voorzichtig om beschadiging van de kabel te vermijden. Wanneer u de kabel van de netadapter oprolt, moet u de hoek van de connector van de netadapter volgen om beschadiging van de kabel te vermijden.

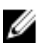

OPMERKING: Sommige apparaten zijn mogelijk niet inbegrepen als u deze niet hebt besteld.

1. Sluit de netadapter aan op de connector van de computer en de steek de stekker in het stopcontact.

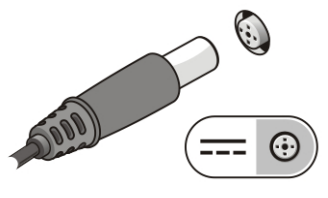

#### Afbeelding 4. Netadapter

2. Sluit de netwerkkabel aan (optioneel).

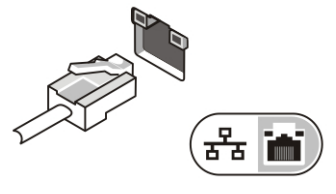

Afbeelding 5. Netwerkconnector

3. Sluit USB-apparaten aan, zoals een muis of toetsenbord (optioneel).

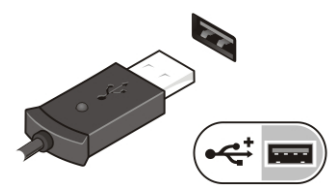

Afbeelding 6. USB-connector

4. Klap het beeldscherm van de computer open en druk op de aan-uitknop om de computer aan te zetten.

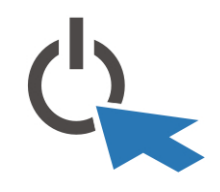

Afbeelding 7. Aan-uitknop

OPMERKING: Het wordt aanbevolen om uw computer ten minste een keer aan en uit te zetten voordat u een kaart gaat installeren of de computer op een dockingstation aansluit of een ander extern apparaat zoals een printer.

## **Specificaties**

OPMERKING: Aanbiedingen kunnen per regio verschillen. De volgende specificaties zijn alleen de specificaties die volgens de wet bij uw computer moeten worden geleverd. Ga voor uitgebreide specificaties van uw computer naar Specificaties' in uw Gebruikershandleiding die beschikbaar is via de ondersteuningssite op dell.com/support. Ga voor meer informatie over de configuratie van uw computer naar Help en ondersteuning in uw Windowsbesturingssysteem en selecteer de optie om informatie over uw computer te bekijken.

Ø

Ø

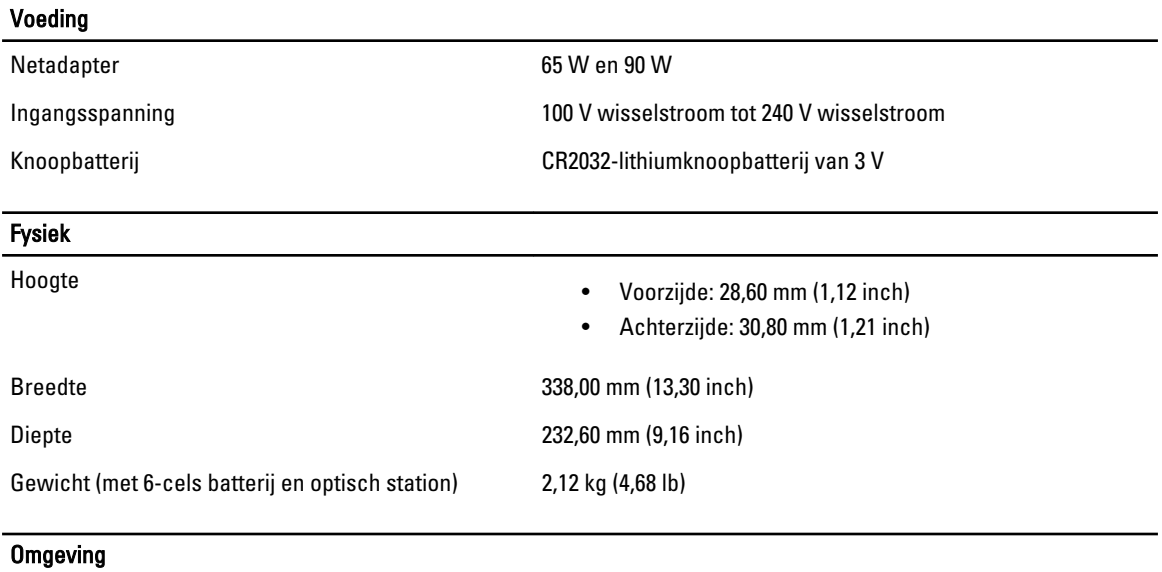

Temperatuur bij gebruik 0 °C tot 35 °C (32 °F tot 95 °F)

### Information para NOM (únicamente para México)

De volgende informatie wordt verstrekt op het apparaat dat in dit document wordt beschreven in overeenstemming met de vereisten van de officiële Mexicaanse normen (NOM).

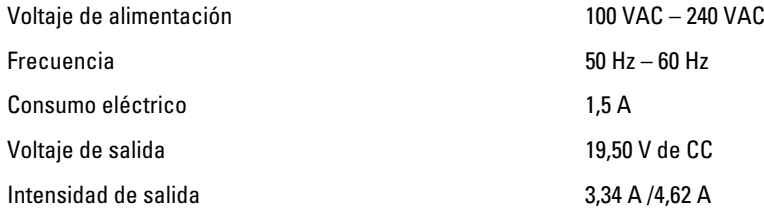

### Meer informatie en bronnen

Raadpleeg de documentatie over veiligheid en regelgeving die bij uw computer is meegeleverd en de website over weten regelgeving op www.dell.com/regulatory\_compliance voor meer informatie over:

- Beste veiligheidsmaatregelen
- Certificering
- Ergonomie

Zie www.dell.com voor extra informatie over:

- Garantie
- Algemene voorwaarden (alleen V.S.)
- Gebruiksrechtovereenkomst

Kijk voor meer informatie over uw product op www.dell.com/support/manuals.

#### **©** 2013 Dell Inc.

Handelsmerken in deze tekst: Dell™, het DELL-logo, Dell Precision™, Precision ON™,ExpressCharge™, Latitude™, Latitude ON™, OptiPlex™, Vostro™ en Wi-Fi Catcher™ zijn handelsmerken van Dell Inc. Intel®, Pentium®, Xeon®, Core™, Atom™, Centrino® en Celeron® zijn gedeponeerder handelsmerken of handelsmerken van Intel Corporation in de VS en andere landen. AMD® is een gedeponeerd handelsmerk en AMD Opteron™, AMD Phenom™, AMD Sempron™, AMD Athlon™, ATI Radeon™ en ATI FirePro™ zijn handelsmerken van Advanced Micro Devices, Inc. Microsoft®, Windows®, MS-DOS®, Windows Vista®, de startknop van Windows Vista en Office Outlook® zijn handelsmerken of gedeponeerde handelsmerken van Microsoft Corporation in de Verenigde Staten en/of andere landen. Blu-ray Disc™ is een handelsmerk van Blu-ray Disc Association (BDA) en is in licentie gegeven voor gebruik op schijven en spelers. Bluetooth® is een gedeponeerd handelsmerk van Bluetooth® SIG, Inc. en elk gebruik van dit merk door Dell Inc. geschiedt op basis van een licentie. Wi-Fi® is een gedeponeerd handelsmerk van Wireless Ethernet Compatibility Alliance, Inc.

2013 - 06

Rev. A00